## **Запуск программы**

При запуске АРМ СК (ARM\_SKassir\_Wpf.exe) необходимо авторизоваться. В появившемся окне авторизации введите логин, пароль и нажмите на кнопку «Продолжить» либо на клавишу Enter на клавиатуре. При нажатии на кнопку «Выход» окно авторизации закроется.

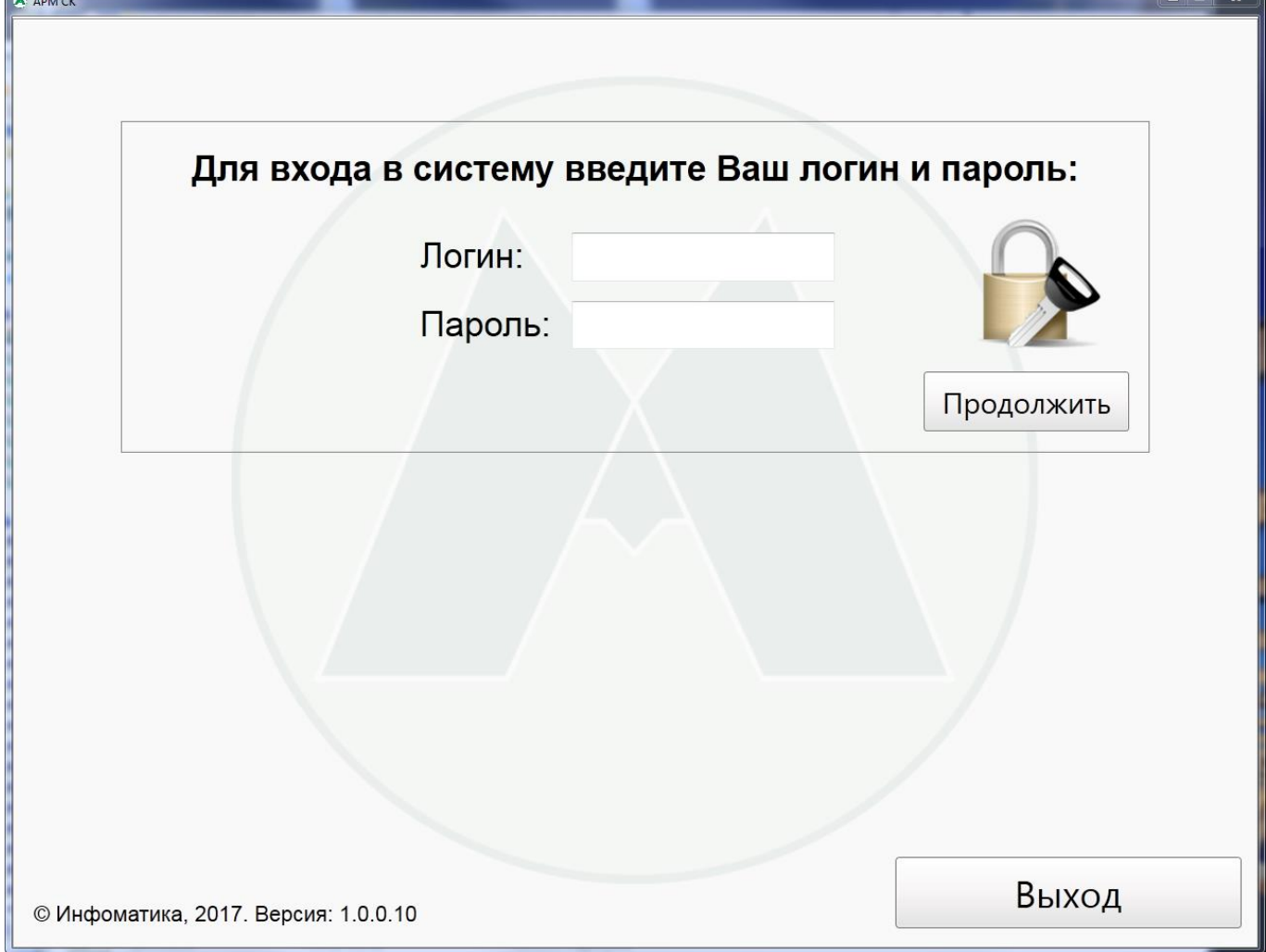

При неправильно введенном логине или пароле появится сообщение об ошибке:

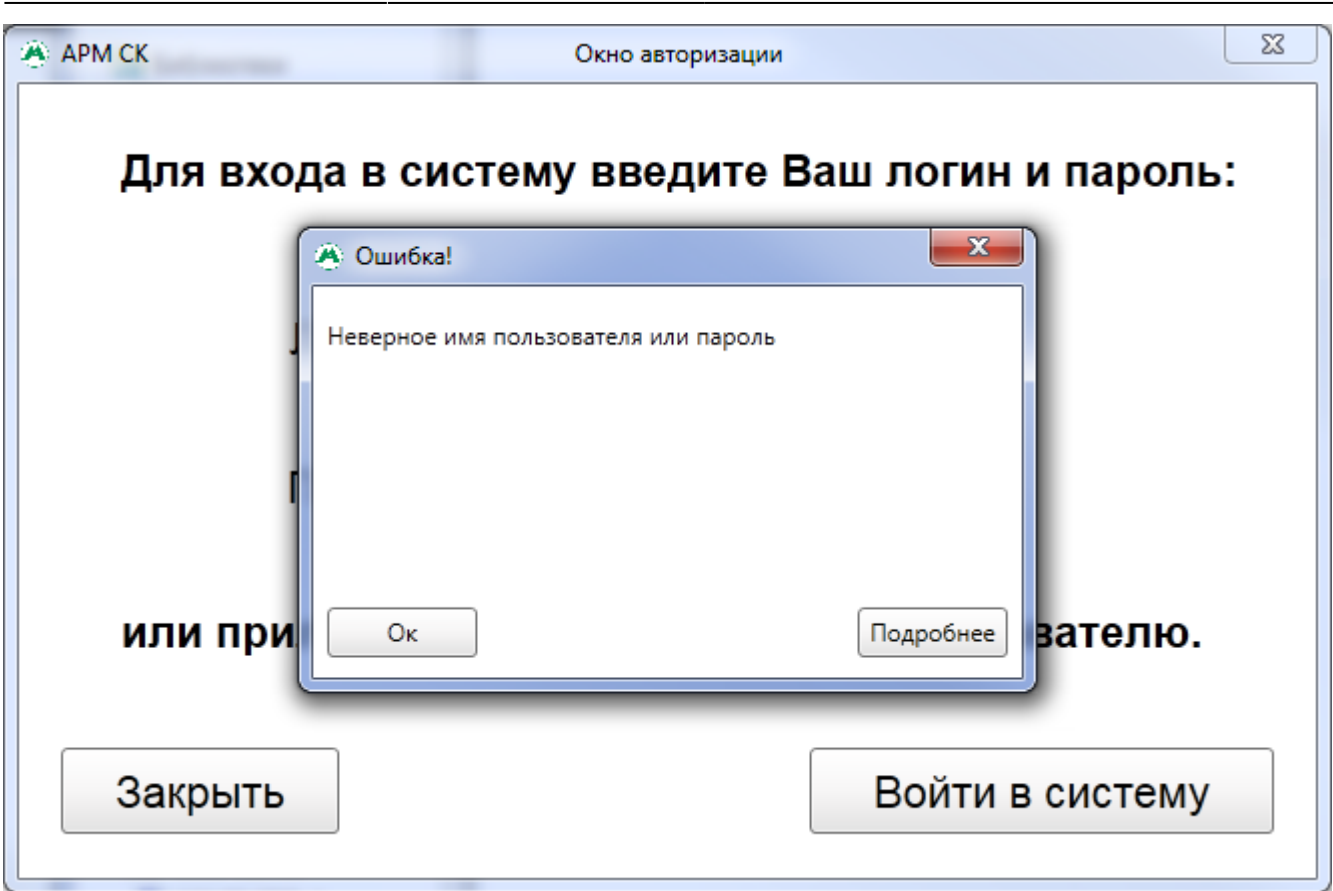

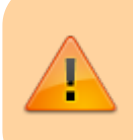

Ярлык приложения (файл ARM\_SKassir\_Wpf.exe) и файл настроек settings.ini должны находиться в одной директории. Иначе АРМ СК не запустится.

После успешной авторизации откроется окно программы АРМ СК:

25.02.2022 11:59 3/4 Запуск программы

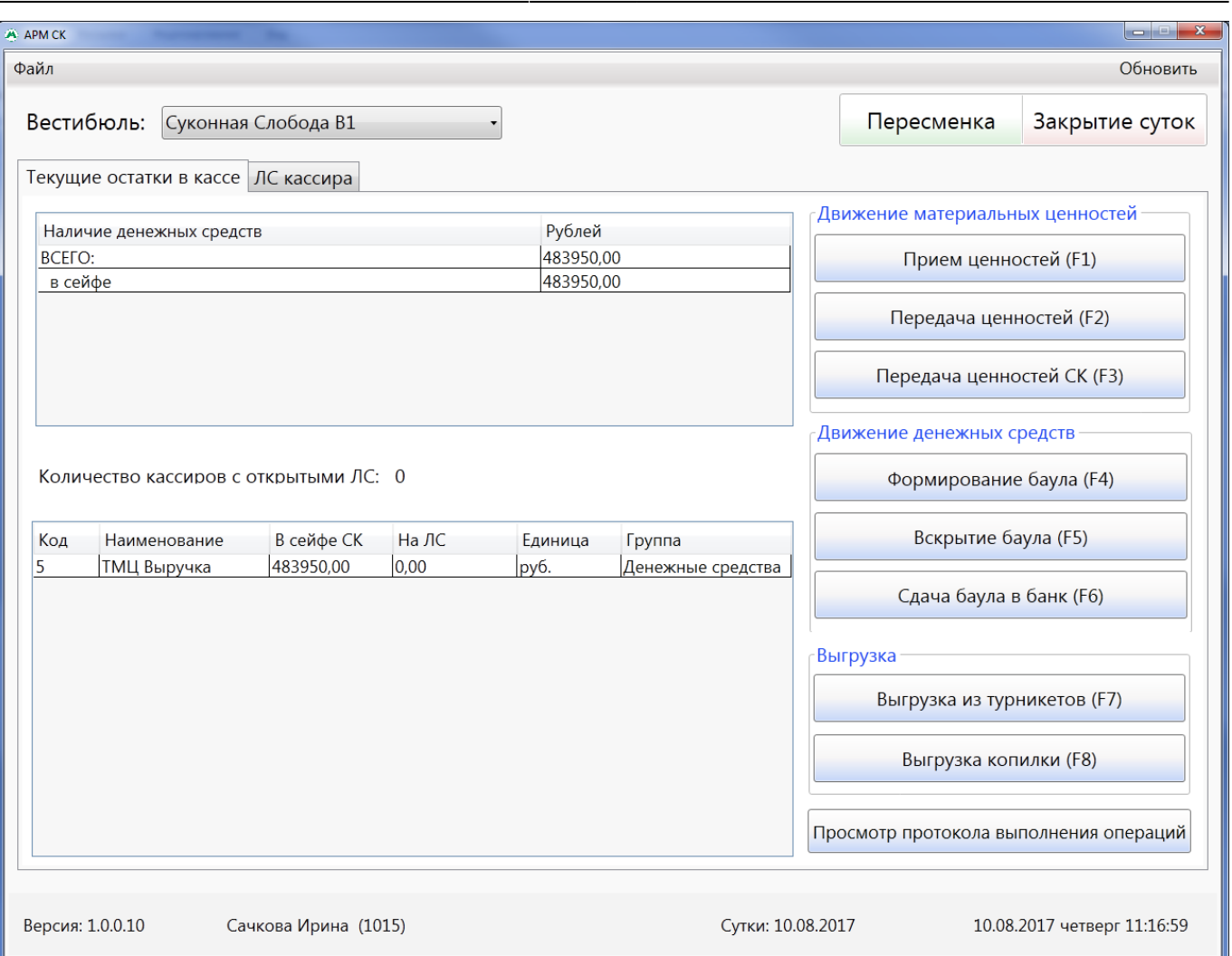

Если новый пользователь авторизуется впервые и в свойствах авторизации стоит признак «Требовать смену пароля» (задается в АРМ инженера), то необходимо сменить пароль:

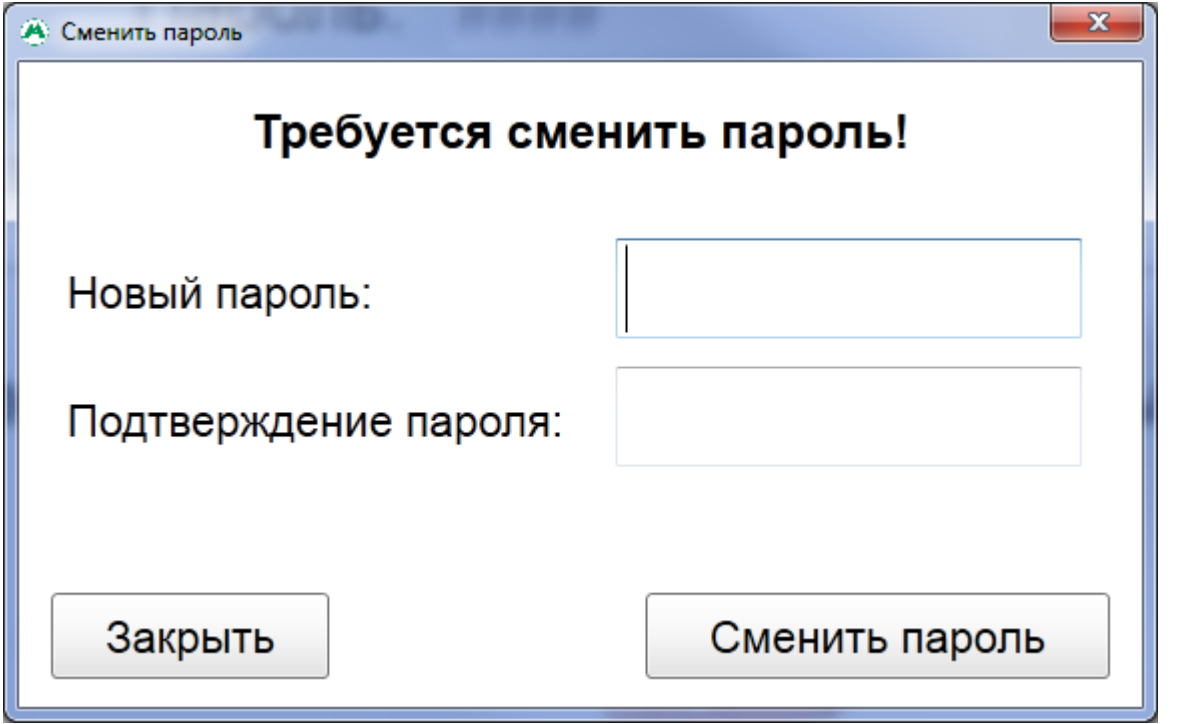

From: <http://lenta-transport.infomatika.ru/>- **Лента-Транспорт**

Permanent link: **[http://lenta-transport.infomatika.ru/transport/sk/zapusk\\_programmy](http://lenta-transport.infomatika.ru/transport/sk/zapusk_programmy)**

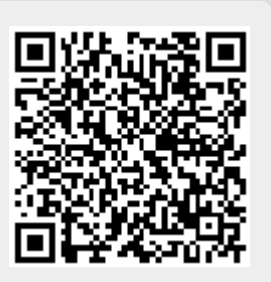

Last update: **25.05.2020 15:16**